# Министерство науки и высшего образования Российской Федерации Федеральное государственное бюджетное образовательное учреждение высшего образования

«Смоленский государственный университет» Кафедра информационных и образовательных технологий

**«Утверждаю»**

Проректор по учебнометодической работе \_\_\_\_\_\_\_\_\_\_\_\_Устименко Ю.А. «06» сентября 2021 г.

# **Рабочая программа дисциплины Б1.О.13 ЦИФРОВЫЕ ТЕХНОЛОГИИ В ОБРАЗОВАНИИ**

Направление подготовки **44.03.01 Педагогическое образование** Направленность (профиль) **География** Форма обучения заочная  $Kypc-2$ Семестр – 4 Всего зачетных единиц 3, часов – 108

Форма отчетности: зачет – 4 семестр

Программу разработал кандидат педагогических наук, доцент Тимофеева Н.М.

Одобрена на заседании кафедры «30» августа 2021 г., протокол № 1

Заведующий кафедрой

Смоленск 2021

# **1. Место дисциплины в структуре ООП**

Дисциплина Б1.О.13 «Цифровые технологии в образовании» относится к обязательной части Блока 1. Дисциплины (модули) и базируется на знаниях школьного предмета «Информатика».

Дисциплина «Цифровые технологии в образовании» читается на протяжении одного семестра обучения. Дисциплина включает в себя раздел - основы цифровизации образования. Изучение данного раздела является теоретической основой для формирования целостного представления о происходящих во всех сферах жизнедеятельности общества информационных процессах и практической готовности к работе с информацией в повседневной жизни и профессиональной деятельности.

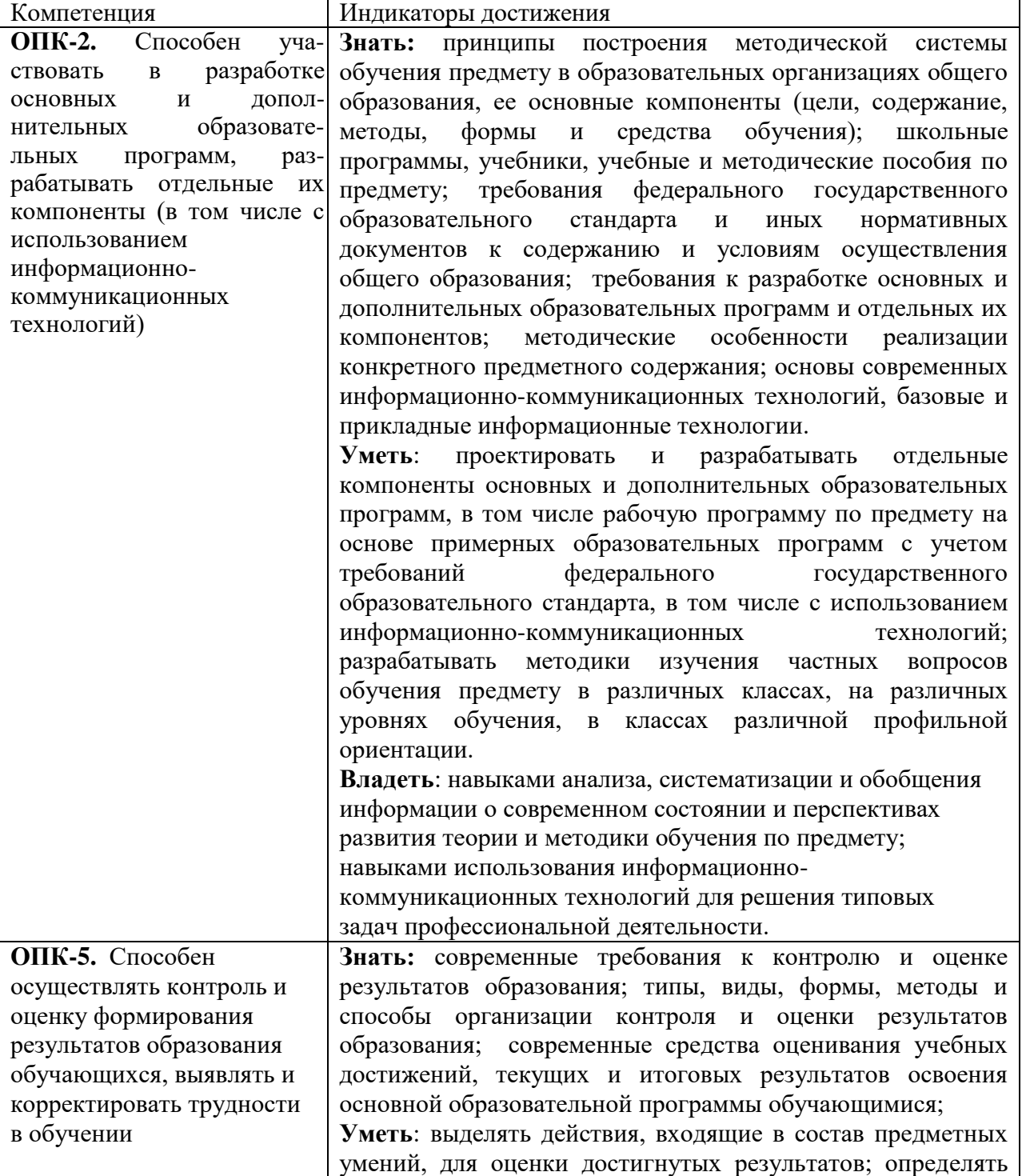

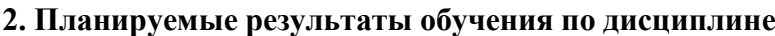

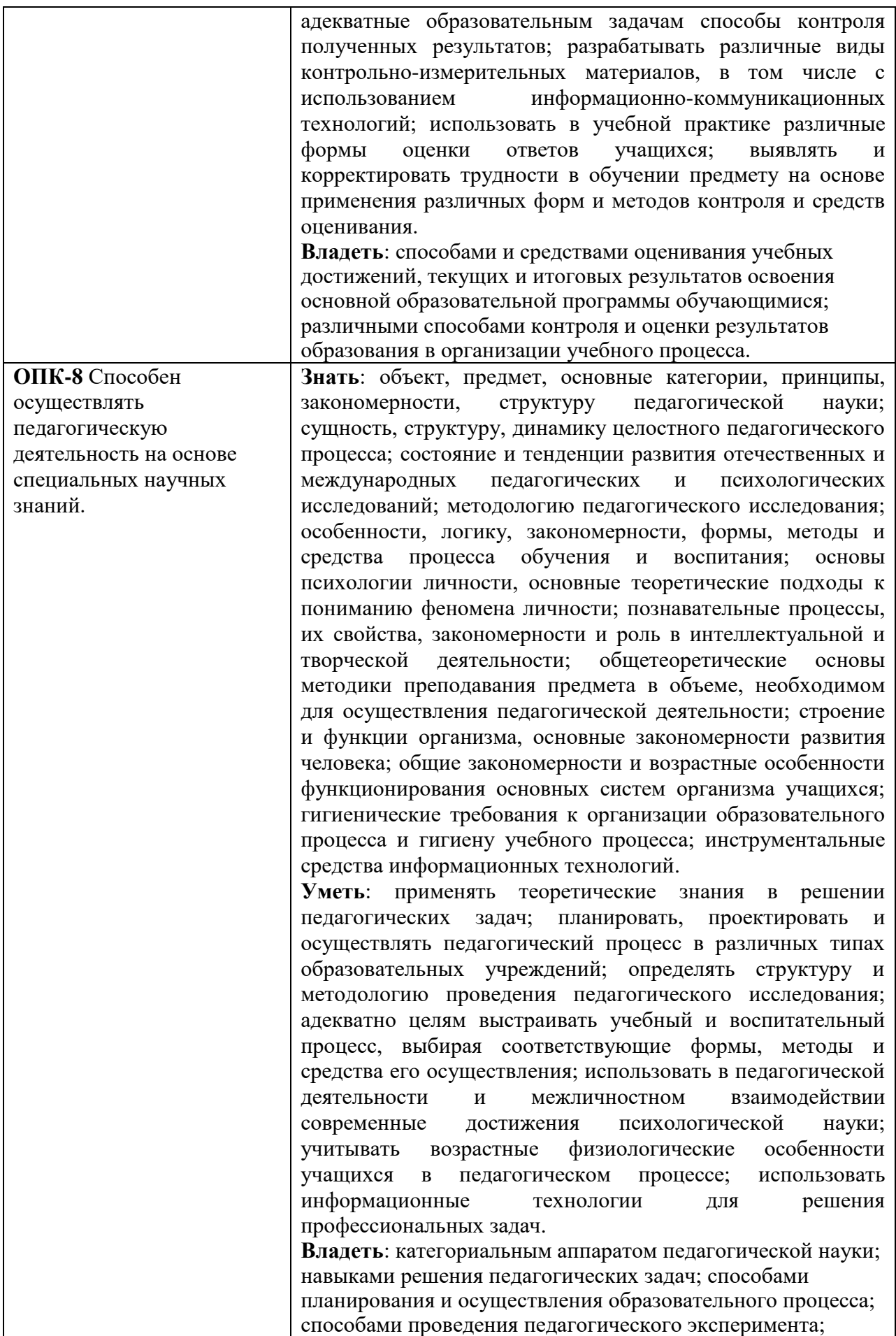

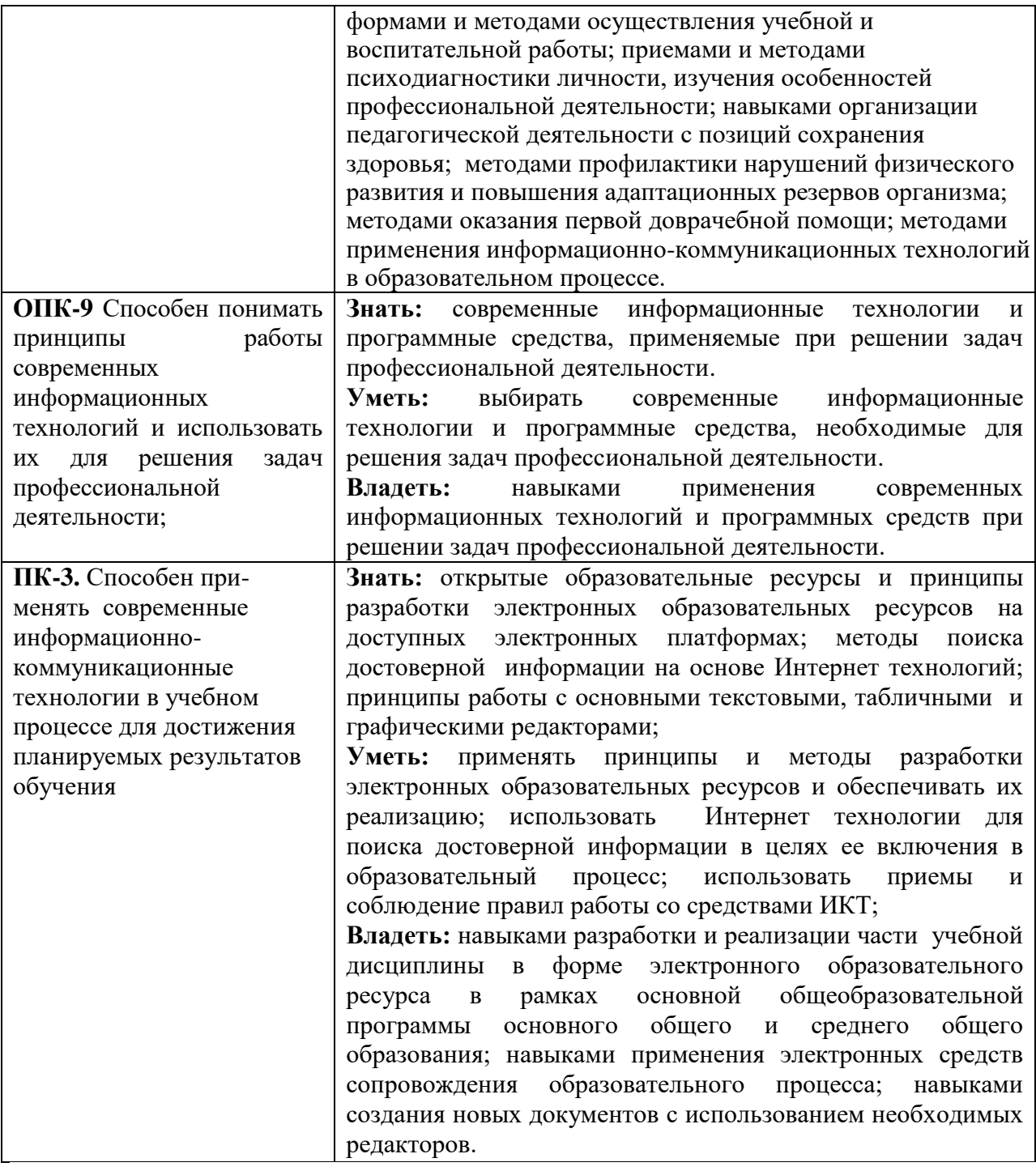

## **3. Содержание дисциплины**

## **Развитие цифровых информационных технологий и их обеспечение.**

Информационная технология. Виды и структура информационных технологий. Методы решения задач с использованием информационных технологий. Перспективы развития цифровых технологий.

Аппаратное и программное обеспечение информационных технологий.

Офисные и прикладные программы.

# **Технологии обработки текстовой информации.**

Текстовый процессор MS Word. Форматирование текстов, изображений, таблиц. Оформление сложных документов.

Презентации.

**Информационные технологии в расчётах и хранении информации.**

Электронные таблицы MS Excel. Ввод, редактирование и форматирование данных.. Формулы. Функции. Функции для итоговых вычислений. Функции для обработки текстовой информации.

#### **Основы компьютерных телекоммуникаций.**

Компьютерные сети. Основы работы сети Интернет. открытые образовательные ресурсы и принципы разработки электронных образовательных ресурсов.

## **Интрументарий цифровых технологий в образовании.**

Проектирование отдельных компонентов единой образовательной среды, в том числе: образовательные сайты, электронные рабочие тетради, упражнения, опросников с использованием онлайн сервисов.

| $N_2$            | Разделы и                                  | Всего | Формы занятий  |                |                   |
|------------------|--------------------------------------------|-------|----------------|----------------|-------------------|
| $\Pi/\Pi$        | темы                                       | часов | лекции         | прак.          | ca <sub>M</sub> . |
|                  |                                            |       |                | занятия        | работа            |
| 1.               | Развитие цифровых                          |       |                |                |                   |
|                  | информационных технологий и                | 20    | $\overline{2}$ |                | 18                |
|                  | их обеспечение                             |       |                |                |                   |
| 2.               | Технологии обработки текстовой             |       |                |                |                   |
|                  | табличной<br>информации<br>$\mathbf{M}$    | 20    |                | $\overline{2}$ | 18                |
|                  | информации                                 |       |                |                |                   |
| 3.               | Информационные технологии в                | 20    |                | $\overline{2}$ | 18                |
|                  | расчётах и хранении информации             |       |                |                |                   |
| $\overline{4}$ . | Основы<br>компьютерных                     | 18    |                |                | 18                |
|                  | телекоммуникаций                           |       |                |                |                   |
| 5.               | Интрументарий<br>цифровых                  |       |                |                |                   |
|                  | технологий<br>образовании.<br>$\, {\bf B}$ | 26    | 4              | 4              | 18                |
|                  | Проектирование<br>электронных              |       |                |                |                   |
|                  | ресурсов.                                  |       |                |                |                   |
| 6.               | Зачет                                      | 4     |                |                | $\overline{4}$    |
|                  | ИТОГО                                      | 108   | 6              | 8              | 94                |

**4. Тематический план**

#### **5. Виды образовательной деятельности**

Задания для лекционных и практических занятий, для самостоятельной работы студентов размещены в системе дистанционного обучения Смоленского государственного университета.

#### **Занятия лекционного типа**

Лекция 1. Цифровизация как тенденция современного образования: цели, задачи, направления. Этапы развития информационных технологий. Слагаемые информационных технологий: Информационное моделирование. Информационные процессы и информационные системы. Программное обеспечение ПК.

Лекция 2. Компьютерные технологии, реализующие способы доступа, поиска, отбора и структурирования информации. Общие понятия, технологии и средства обработки текстовой, числовой, графической, звуковой информации. Информационно-программный инструментарий для решения дидактических и методических задач обучения.

Лекция 3. Электронные материалы учебного назначения и инструментальные средства их разработки. Информационные и коммуникационные технологии в реализации единой информационной среды. Образовательные сервисы и платформы.

#### **Занятия практического типа**

Практические занятия проводятся в системе Moodle.

Практической поддержкой теоретического материала является цикл л работ разработанных в системе Moodle и методическом пособии (Киселева М.П., Самарина А.Е. Информатика: Компьютерный практикум. Часть I-II. / Киселева М.П., Самарина А.Е.; Смоленск: Изд-во СмолГУ, 2009). Практические задания включают следующие виды деятельности:

**№ 1.**

ТЕКСТОВЫЙ ПРОЦЕССОР WORD: Основы форматирования текста, абзаца, списков. *Задание 1.*

Используя различные параметры форматирования, отформатируйте текст по образцу. *Задание 2.*

Скачать файл по сети и выполнить в нем

1) автоматическое оглавление. в документе.

2) создайте в нем перекрёстные ссылоки на номер источника в списке литературы. **№ 2.**

ТАБЛИЧНЫЙ ПРОЦЕССОР EXCEL

*Задание 1*

Составьте таблицу, содержащую следующие сведения об абитуриентах по приведённому образцу.

*Указания*

1. Таблица должна содержать следующие поля:

а) фамилия (не менее 15 значений);

б) оценки за экзамены по математике и русскому языку;

в) сумма баллов за два экзамена и информацию о зачислении: если сумма баллов больше или равна проходному баллу (проходной балл – 8) и оценка по математике – 5, то абитуриент зачисляется в учебное заведение.

2. Вычислите сумму баллов каждого абитуриента, воспользовавшись функцией суммирования.

*Задание 2*

Составьте таблицу – школьный журнал, в котором содержатся итоговые результаты 10 класса (в таблице должно быть не менее 15 фамилий, см. образец).

1. Заполните таблицу фамилиями учащихся и оценками по предметам (произвольно).

2. Выполните подсчёт итоговых значений: средний балл по каждому из предметов, по каждому из учеников, средние баллы, округлённые до десятых, до целых (для округления используйте функцию ОКРУГЛ из категории Математические).

3. Для наглядного представления качества знаний по каждому предмету постройте круговую диаграмму средних (целых) баллов учеников. Круговая диаграмма должна отражать вклад каждого значения в общую сумму. Включите в подписи данных доли, легенду разместите внизу.

**№ 3, 4.**

РАЗРАБОТКА ОБРАЗОВАТЕЛЬНЫХ ЦИФРОВЫХ РЕСУРСОВ.

1. Создание интерактивных упражнений на сервисе learningapps.org.

- 2. Сервис thinglink.com.
- 3. Сервисы Google: создание документов, анкет, презентаций.
- 4. Создание цифровых тетрадей в сервисе Wizer.

#### **Самостоятельная работа**

Текущая самостоятельная работа студента направлена на углубление и закрепление знаний студентов и развитии практических умений. Она заключается в работе с лекционными материалами, поиске и обзоре литературы и электронных источников, информации по заданным темам курса, опережающей самостоятельной работе, подготовке к практическим занятиям.

Материалы и задания для самостоятельной работы представлены в пособии: Киселева М.П., Самарина А.Е. Информатика: Компьютерный практикум. Часть I-II / Киселева М.П., Самарина А.Е.; Смоленск: Изд-во СмолГУ, 2009.

## **6. Критерии оценивания результатов освоения дисциплины (модуля) 6.1. Оценочные средства и критерии оценивания для текущей аттестации**

Текущий контроль проводится на практических занятиях во время контактной работы с преподавателем в соответствии с расписанием занятий, а также во время самостоятельной работы обучающихся без присутствия преподавателя с последующей проверкой результатов преподавателем в системе Moodle.

Текущий контроль выполняется в ходе выполнения и защиты лабораторных работ.

# **Критерии оценивания выполнения практических работ**

1.

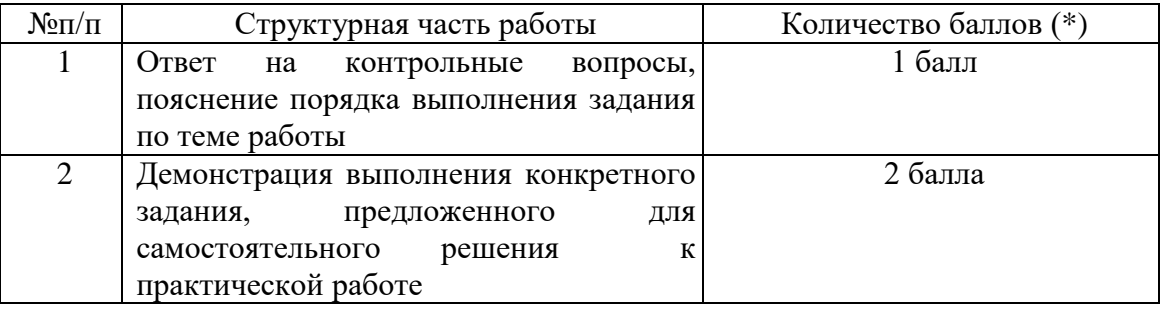

(\*) с возможностью градации до 0,25 балла.

2. Шкала оценивания. Оценка «зачтено» за практическую работу выставляется, если набрано не менее 2 баллов, в противном случае за работу выставляется «не зачтено».

# **Пример задания:**

Дан файл, содержащий неформатированный текст (образцы находятся в папке **[Тексты](https://cdo.smolgu.ru/mod/folder/view.php?id=38898)  [для обработки в Word](https://cdo.smolgu.ru/mod/folder/view.php?id=38898) в ДС «Moodle»).** Отформатируйте указанный текст по стандартным требованиям:

- 1. Параметры страницы сверху и снизу 2 см, слева 3 см, справа 1,5 см;
- 2. Шрифт основного теста Times New Roman, 14 пт, межстрочный интервал 1,5, выравнивание по ширине, красная строка 1 см.
- 3. Заголовки глав Arial, 16 пт, полужирный, выравнивание по левому краю, должны располагаться в начале страницы и не смещаться при редактировании; заголовки параграфов (1.1, 1.2. и т.д.) - Arial, 14 пт, полужирный, курсив, выравнивание по левому краю. Заголовки 1 уровня должны располагаться в начале страницы и не смещаться при редактировании.
- 4. Все списки (нумерованные и маркированные) должны быть автоматическими (маркированные списки помечены в файле знаком \*);
- 5. выполнить автоматическую нумерацию страниц вверху по центру, номер на 1й странице не ставить;
- 6. выполнить автоматическую расстановку переносов;
- 7. создать автоматическое оглавление в документе, включающее заголовки глав и параграфов;
- 8. в конце работы должен быть создан список литературы (автоматически пронумерованный и упорядоченный по алфавиту);
- 9. по тексту работы нужно проставить перекрёстные ссылки на номера источников в списке;
- 10. добавить по 1 примечанию произвольного содержания в каждой главе в режиме Рецензирование.

Контрольные вопросы

- 1. Как изменить масштаб отображения документа?
- 2. Каким образом можно получить возможность выбора формата импортируемого документа?
- 3. Как установить размер шрифта?
- 4. Как изменить междустрочный интервал?

**Критерий оценивания ответов на контрольные вопросы**: за каждый правильный ответ - 1 балл. Ответ засчитывается, если студент дает правильный ответ и демонстрирует его на конкретном примере, ориентируется в настройках и интерфейсе программы.

# **6.2. Оценочные средства и критерии оценивания для промежуточной аттестации**

*Примерный вариант итогового тестирования*

1. Перекрёстная ссылка в документе это ...

Выберите один ответ:

a. ссылка в конце всего текста

b. гиперссылка на другой документ

c. ссылка на фрагмент этого же документа

d. ссылка, располагающаяся внизу страницы

2. Установите в нужной последовательности действия по созданию автоматического оглавления:

Установить курсор в место для оглавления

Отформатировать с применением стилей как ЗАГОЛОВОК 1, ЗАГОЛОВОК 2 и т.д. Выделить заголовок

Выполнить команду Вставка -Ссылка - Оглавление и указатели - Оглавление - Ок

3. Для того, чтобы задать в документе поля: левое - 3см, правое - 1 см, верхнее и нижнее - 2 см, используют диалоговое окно...

Выберите один ответ:

a. шрифт

b. параметры страницы

c. границы и заливка

d. вставить таблицу

e. абзац

4. После запуска MS Excel в рабочем окне появляется незаполненная…

Выберите один ответ:

a. страница

b. тетрадь

c. книга

d. таблица

5. Укажите правильные утверждения о функциях MS Excel Выберите один или несколько ответов:

a. функции можно вводить ТОЛЬКО латинскими буквами

b. функцию можно ввести с помощью Мастера функций

c. функцию можно вводить ТОЛЬКО большими буквами

d. функцию можно ввести с клавиатуры вручную

6. В MS Excel в ячейке К1 записана формула =(\$C\$3+C5)/\$D\$6. Какой вид она примет при переносе в ячейку К2

Выберите один ответ: a.  $=(\$C\$3+C6)/\$D\$6$ 

- $b. = ($E$3+C5)/$D$2$
- $c. = ($E$4+E6)/$F$6$

d.  $=(\$C\$4+C6)/\$D\$6$ 

7. В MS Excel в ячейке В3 записана формула =СУММ(А3:А5)\*\$D\$3-А12. Какой вид она примет при переносе в ячейку С4

Выберите один ответ:

a. =СУММ(В4:В6)\*\$Е\$4-А13 b. =СУММ(А3:А5)\*\$Е\$4-А12 c. =СУММ(В4:В6)\*\$D\$3-В13 d.  $=$ CYMM $(A3:A5)*$D$3-A12$ 

### **Критерии оценивания для промежуточной аттестации**

*Критерии оценивания контрольной работы*

1. Нормы оценивания работы

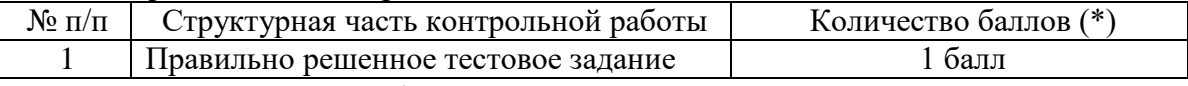

2. Шкала оценивания работы:

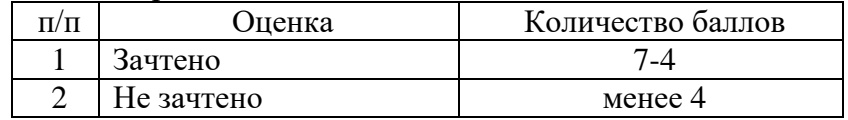

Зачет выставляется по результатам работы студента в течение семестра согласно Положению о текущем контроле успеваемости и промежуточной аттестации студентов в федеральном государственном бюджетном образовательном учреждении высшего профессионального образования «Смоленский государственный университет» (утверждено приказом ректора от 24 апреля 2014 г. №01-36).

Для получения зачета студент должен:

- Получить оценку «зачтено» за все занятия лекционного и семинарского типа;
- Выполнить итоговый тест на отметку «зачтено».

### **7. Перечень основной и дополнительной учебной литературы 7.1. Основная литература**

- 1. Гаврилов, М. В. Информатика и информационные технологии : учебник для прикладного бакалавриата / М. В. Гаврилов, В. А. Климов. — 4-е изд., перераб. и доп. — Москва : Издательство Юрайт, 2019. — 383 с. — (Высшее образование). — ISBN 978-5-534-00814-2. — Текст : электронный // ЭБС Юрайт [сайт]. — URL: <https://www.biblio-online.ru/bcode/431772>
- 2. Черткова, Е. А. Компьютерные технологии обучения : учебник для вузов / Е. А. Черткова. — 2-е изд., испр. и доп. — Москва : Издательство Юрайт, 2019. — 250 с. — (Университеты России). — ISBN 978-5-534-07491-8. — Текст : электронный // ЭБС Юрайт [сайт]. — URL: <https://www.biblio-online.ru/bcode/437244>

# **7.2. Дополнительная литература**

- 1. Киселева М.П., Самарина А.Е. Информатика: Компьютерный практикум. Часть I-II. / Киселева М.П., Самарина А.Е.; Смоленск: Изд-во СмолГУ, 2009.
- 2. Тимофеева Н.М. Текстовый редактор Word: методическая разработка по курсу «Математика и информатика». – Смоленск: СГПУ, 2002. – 36 с.

# **7.3. Перечень ресурсов информационно-телекоммуникационной сети «Интернет»**

- 1. Национальный открытый университет ИНТУИТ URL:http://www intuit.ru
- 2. Электронная библиотечная система Юрайт URL: [https://urait.ru](https://urait.ru/bcode/451790)
- 3. Образовательная платформа Coursera URL:<https://www.coursera.org/courses>
- 4. Система дистанционного обучения СмолГУ, URL:cdo.smolgu.ru.
- 5. Единая коллекция цифровых образовательных ресурсов URL:http://schoolcollection.edu.ru
- 6. Коллекция цифровых образовательных ресурсов URL:http://www.edu.ru/modules.php
- 7. Газета "Информатика" URL:http://int/1september.ru
- 8. Учебные материалы для учителя и учащихся URL:http://www/phis.org/ru/informatika
- 9. Персональный сайт Брацун Д.А URL:http://science.trajan.ru
- 10. Электронный учебник по html URL:www.htmlbook.ru

## **8. Материально-техническое обеспечение**

Для чтения лекций и проведения практических занятий используются аудитория 13, корпус 1: аудитория, оснащенная автоматизированным рабочим местом (АРМ) преподавателя (компьютер, проектор, интерактивная доска) и АРМ студентов.

# **9. Программное обеспечение**

Microsoft Open License (Windows XP, 7, 8, 10, Server, Office 2003-2016), лицензия 66975477 от 03.06.2016 (бессрочно).

Обучающимся обеспечен доступ к ЭБС «Юрайт», ЭБС «IPRbooks», доступ в электронную информационно-образовательную среду университета, а также доступ к современным профессиональным базам данных и информационным справочным системам.

# ДОКУМЕНТ ПОДПИСАН ЭЛЕКТРОННОЙ ПОДПИСЬЮ

Сертификат: 03B6A3C600B7ADA9B742A1E041DE7D81B0 владелец: Артеменков Михаил Николаевич Действителен: с 04.10.2021 до 07.10.2022